# **Teacher Guide to Online Activity: Prior Knowledge – Look Inside Your Head**

## **Summary:**

Students first use their prior knowledge of text features to **discover the genre** of a passage. They then "look inside the head" of a reader and help her **use prior knowledge to understand parts of the text**. To do this, students are given a list of statements representing the reader's prior knowledge. They need to match the prior knowledge statements to sentences in the texts. Audio feedback explains how each piece of prior knowledge helped to understand the passages.

To view the standards this activity addresses, visit:<http://reading.ecb.org/teacher/standards.html>

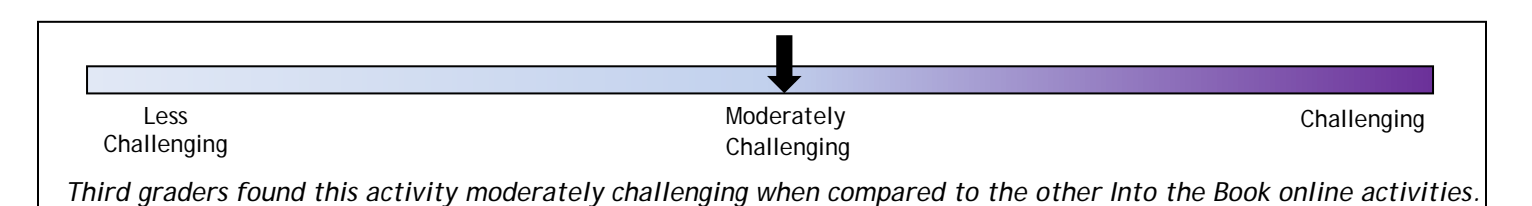

## **Teaching Tips:**

If students are using iPads, remind them they can use *Siri* (an iPad feature that will type student input into the text fields).

## **During this activity, students sometimes find it challenging to:**

- Match the prior knowledge statement to the sentence in the text
	- $\circ$  Tell students to look for clues in the text and prior knowledge statements that help them relate the two statements.
	- o Have students choose a prior knowledge statement and ask themselves, "How does this sentence help me understand the text?"

#### **Before you start:**

- Review genres. Students will be asked to use their prior knowledge to identify the genre of seven texts (fairy tale, nonfiction, poem, news article, play, biography, advertisement).
- Review text features. What distinguishes non-fiction, realistic fiction, fantasy, poetry, newspaper articles, and so forth? Discuss physical features (arrangement of text, headings, illustrations, by-lines, etc.) as well as literary features (language style, rhythm, etc.)
- Let students know that they will lose one point for each incorrect answer, and their score will appear on the printout at the end of the activity. This is to discourage students from randomly guessing, and to give you an assessment tool (a perfect score is 100, with one point lost for each incorrect answer).
- Instruct students how many texts you would like them to read. Seven texts are available.
- Tell students what you would like them to do when they finish a text (read another text, print their work, listen to the Prior Knowledge song, etc.).

# **After you finish:**

• Review student printouts to see which genre features they were able to identify.

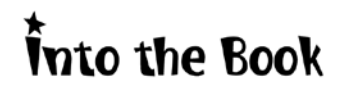

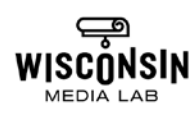

- Assess how well students were able to choose meaningful connections using the score printed on each bookmark.
- As a class or in small groups, use students' print-outs to discuss the activity:
	- o How does knowing a text's genre help with comprehension?
	- o What text features helped you decide the genre for each text?
	- o How did prior knowledge help the readers understand the texts?
	- o Did you ever choose a different answer and think it was correct?
- Think of different examples of how prior knowledge can help to understand what you read (understand a vocabulary word, visualize a setting, know how a character feels, make a prediction…)

#### **Screen-by-screen Preview:**

Watch short video tutorial about how to do the activity.

Then click:

- **Continue** to begin the activity
- **Replay** to play the tutorial again
- **Watch Video** to watch a clip from *Into the Book* that reviews prior knowledge

Click on a title to choose one of seven texts. You will have an opportunity to choose another text after the first is completed. Texts that have already been read will appear dim.

Texts include:

- *Five Eyes*
- *Harley and the Davidsons*
- *The Prince and the Goose Girl*
- *Extreme Energy*
- *Older Kids Need Booster Seats*
- *There's No Such Thing as Monsters*
- *Diamond Search in North America*

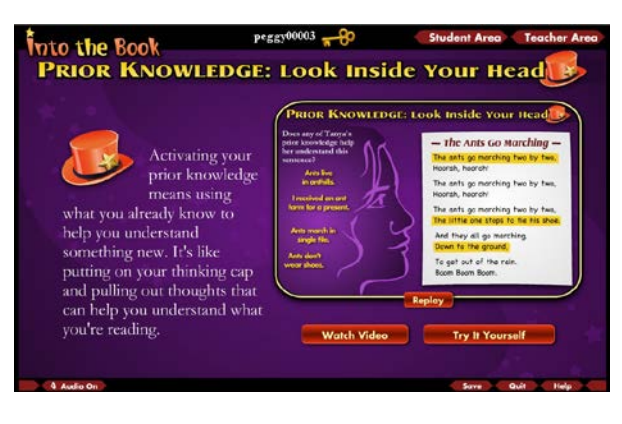

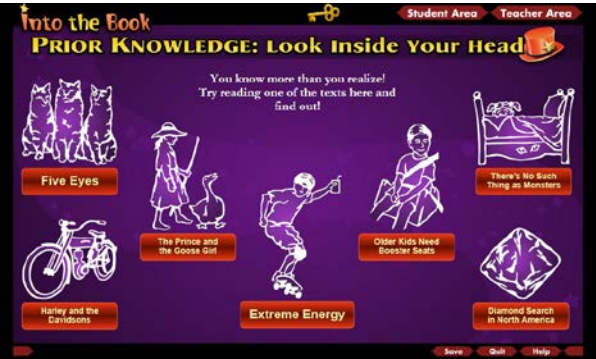

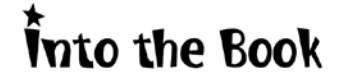

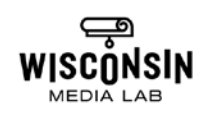

Use prior knowledge about text features to choose the genre of the text.

Click (or tap if using an iPad) to underline text features that identify the genre. Think about features that define various genres, such as type of language, titles/subtitles, illustration, layout, etc. Click (or tap) to remove an underline.

The **Continue** button appears after the genre has been chosen. Click to go to the next part of the activity.

The text will appear bit by bit, with one sentence highlighted in yellow. Look inside the reader's head to find prior knowledge that helps to understand that sentence.

Drag the prior knowledge onto the highlighted sentence until it turns purple. Pay attention to the explanation of how the prior knowledge helps to understand the text.

Clicking on a hat brings up the prior knowledge already chosen for that sentence. A point system, not visible on screen, subtracts one point for each incorrect choice.

Once complete, click:

- **Read Another Text** to repeat the activity with a different text
- **Continue** to click to finish activity

Once complete, click:

- **Listen to Prior Knowledge Song**
- **Print Your Bookmark and Work** to print the texts with underlined text features.
- **Read Another Text** to repeat the activity with a different text
- **Go Back to Student Main Menu**

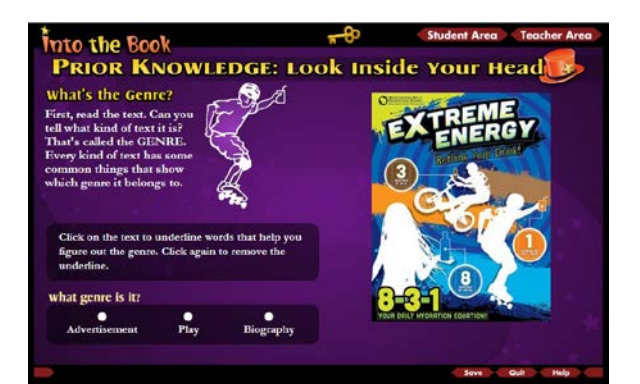

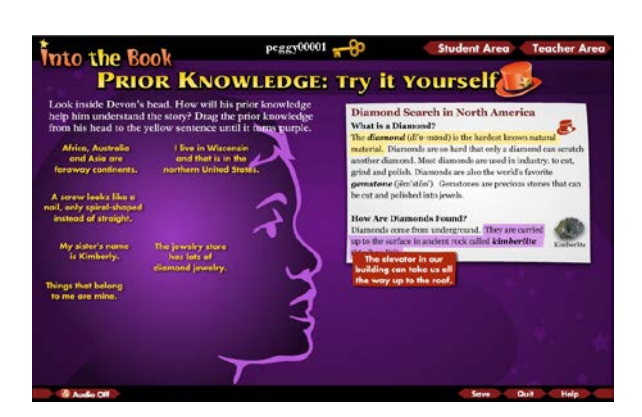

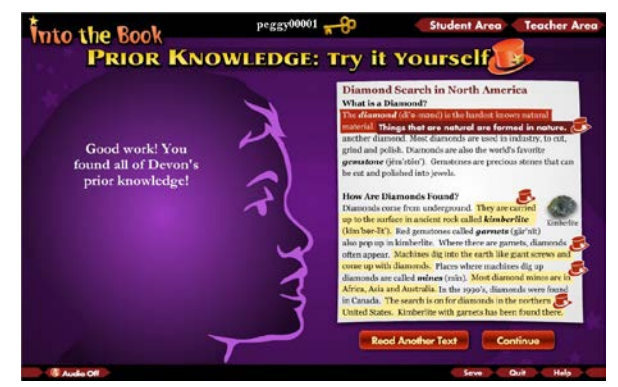

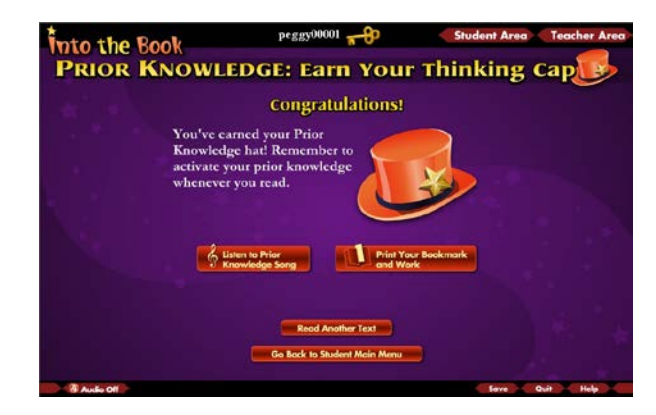

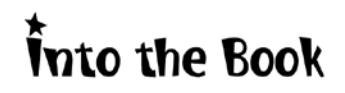

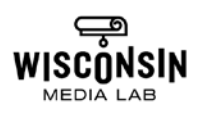